# $R_{C}-G_{8}$

ユ ー ザ ー ズ ガ イ ド

第3版 株式会社 彗星電子システム

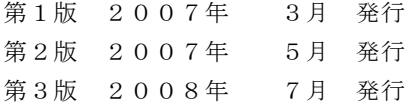

Copyright C 2007 株式会社 彗星電子システム

○ 本装置は、ルネサスエレクトロニス製フラッシュROM、EPROM、ワンタイムPROM内蔵のワンチップマ イクロコンピュータ専用の書込装置です。他のデバイスへの書込みや、他の用途には使用できません。

○ 本装置の保証期間はご購入後1年間です。この間に製造上の問題によって発生する不良は無償で修理を行います。 販売店または、当社に連絡してください。 但し、ソケット、スイッチ等消耗品の不良は有償となります。また本装置により書込まれたMCUデバイスの不 良及び、それにより発生する問題については保証できません。

○ 本装置を量産に使用される場合は、事前にお客様自身で使用環境等を考慮し、信頼性を確認の上ご使用下さい。

- 国内の使用に際し、電気用品取締法及び、電磁波障害対策の適用を受けていません。 また本装置は、UL等の安全規格,IEC等の規格を取得しておりません。従って、日本国内から海外に持ち出さ れる場合は、この点をご了承ください。
- 本書に記載されている内容は、今後性能改良などの理由で将来予告なしに変更することがあります。なお記載内 容の運用した結果に関しては、株式会社 彗星電子システムはその責任を負いかねますのでご了承ください。
- 本説明書及びソフトウェアの内容についてのお問い合わせは、下記までお願い致します。なお、お問い合わせに 際してはE-mail、FAXにて受け付けております。

## 1. 概要

RC-G8は、EFP-RC本体を8台接続して使用するEFP-RC専用ギャング書込みユニットです。 RC-G8にEFP-RC本体を8台接続して使用することにより、ルネサスエレクトロニクス製フラッ シュメモリ内蔵MCUおよびQzROM内蔵MCUへのシリアル入出力モードによる書込み、読出しが8個 同時に行えます。

図1. 1にRC-G8の外形図を示します。

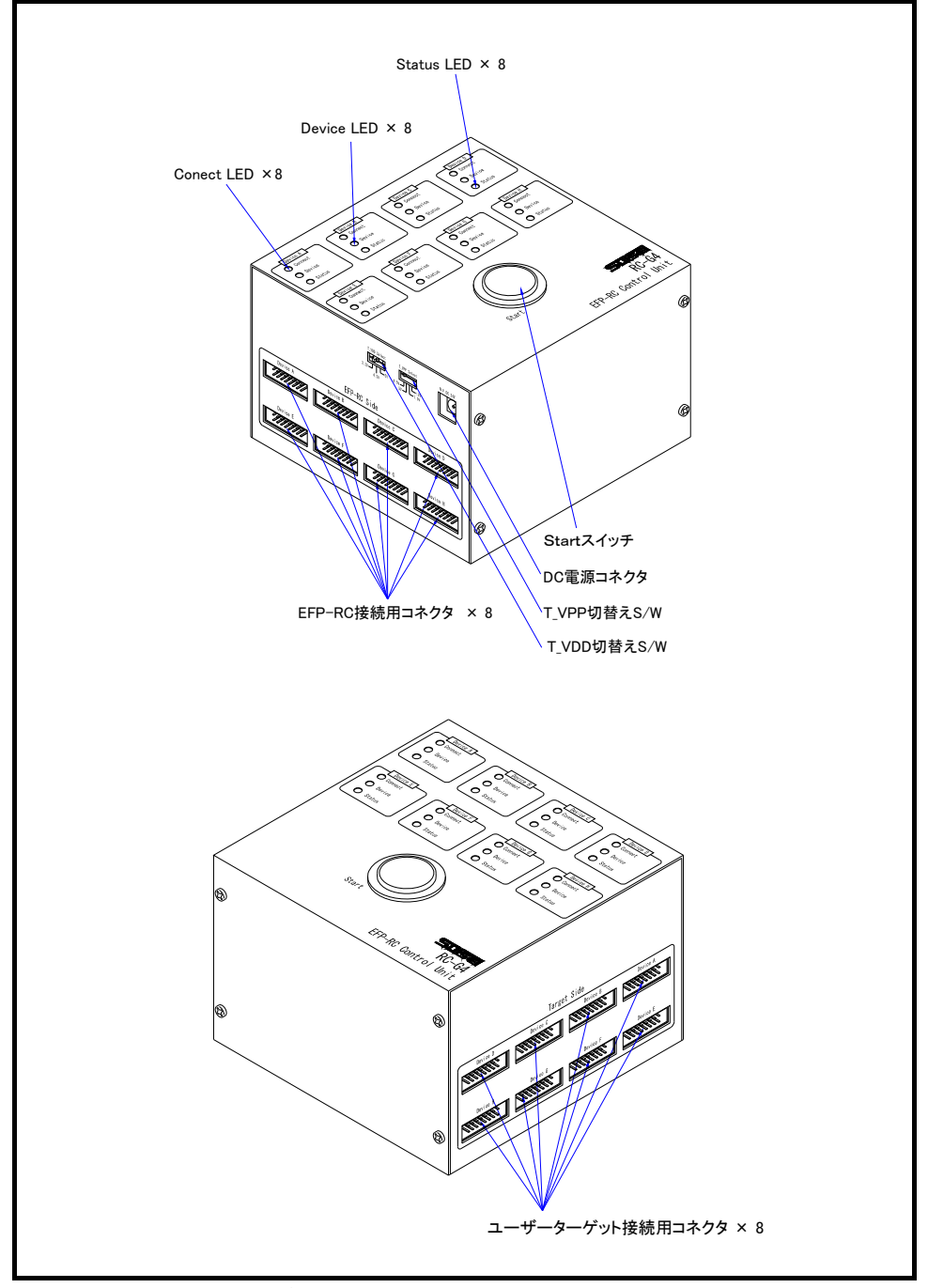

図1.1 RC-G8外形図

## 【注意】 使用できない EFP-RC について

EFP-RCのシリアルNo.5A00049以前(2005年2月以前に出荷)のものは、本装置 ではご使用できません。 本装置を使用する際は、シリアルNo.5A00050以降のEFP-RCを御用意ください。

## 2. RC-G8パネル名称、機能説明

RC-G8の各LED、スイッチ、コネクタの名称および機能説明を図2.1 RC-G8パネル図に 示します。

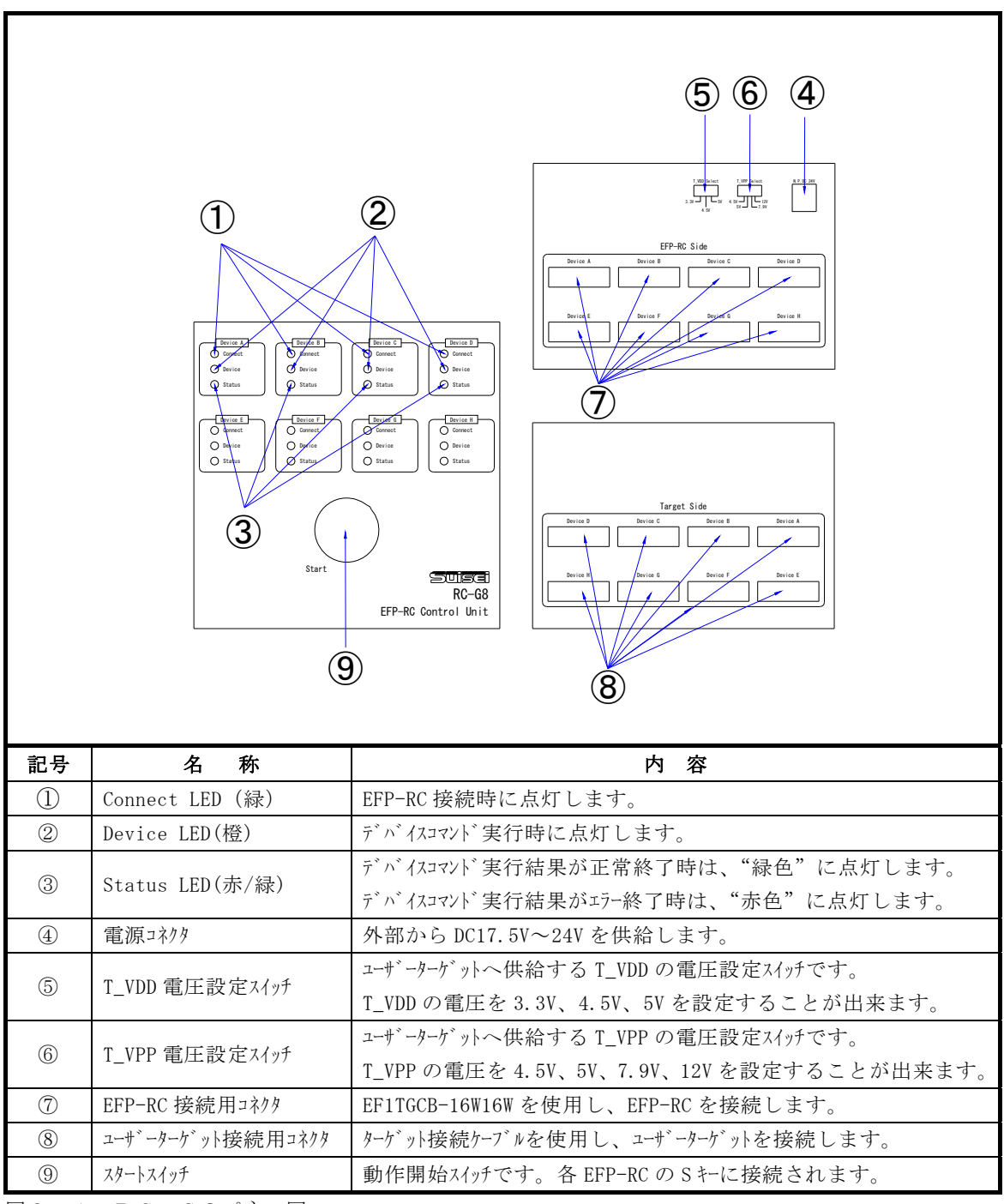

図2. 1 RC-G8パネル図

### 3. RC-G8接続方法

図3. 1にRC-G8の接続図を示します。

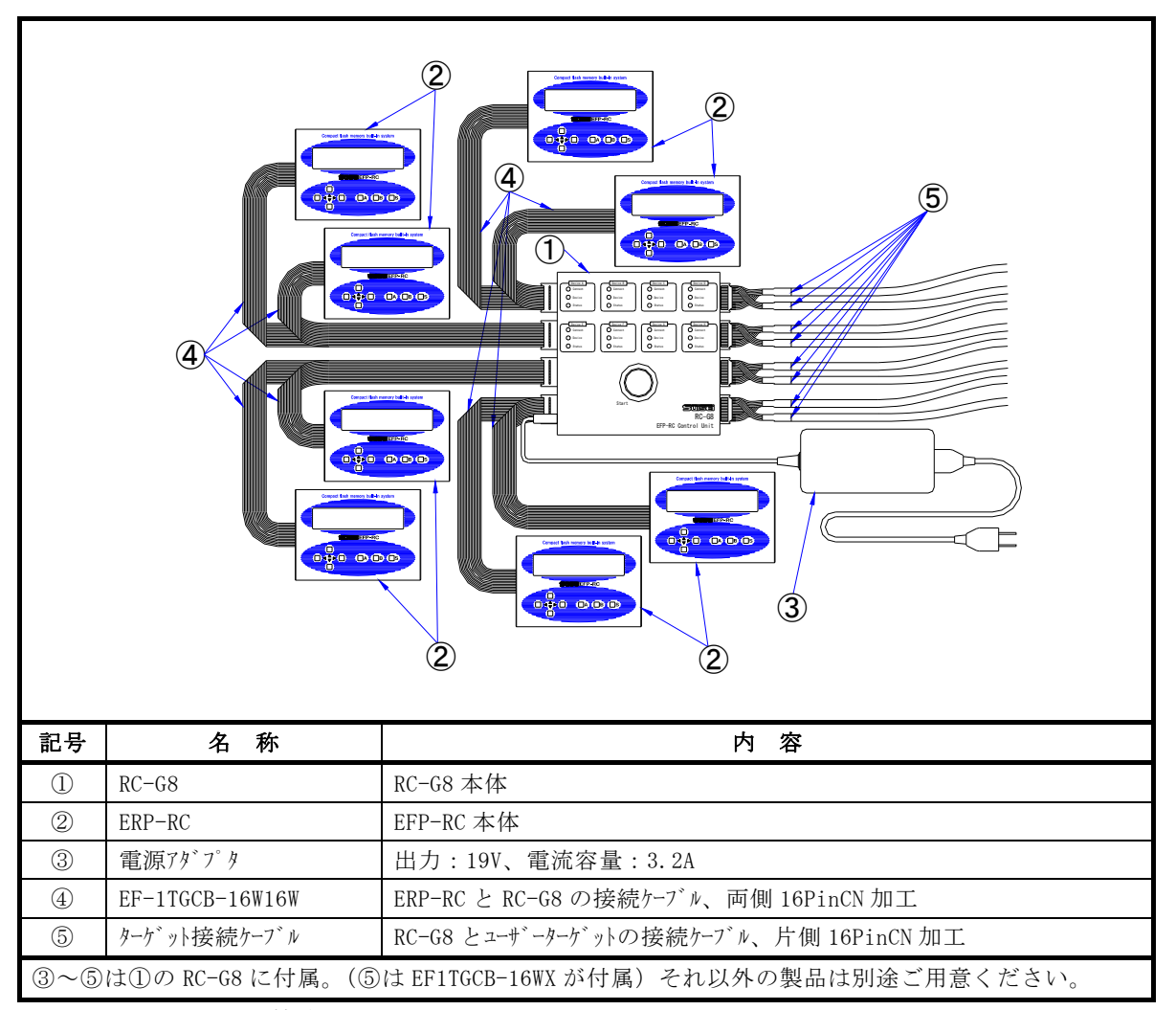

図3.1 RC-G8接続図

#### 3.1 注意事項

- 注1:RC-G8とEFP-RCとの接続は、RC-G8およびEFP-RCの電源がOFFの 状態で行ってください。
- 注2:RC-G8の Device LED(橙)が点灯時は、EFP-RCおよびユーザーターゲット基板 との接続ケーブルは活線状態となっていますので、ケーブルの挿抜は行わないでください。
- 注3:RC-G8とEFP-RCとの切り離しは、RC-G8およびEFP-RCの電源がOF Fの状態で行ってください。
- 注4:EFP-RCおよびユーザーターゲットへの電源供給はRC-G8側で行います。ユーザータ ーゲットへの供給電流は50mA(8台使用時)となります。

## 4. 表示LEDの点灯パターン

図4. 1に表示LEDの点灯パターンを示します。

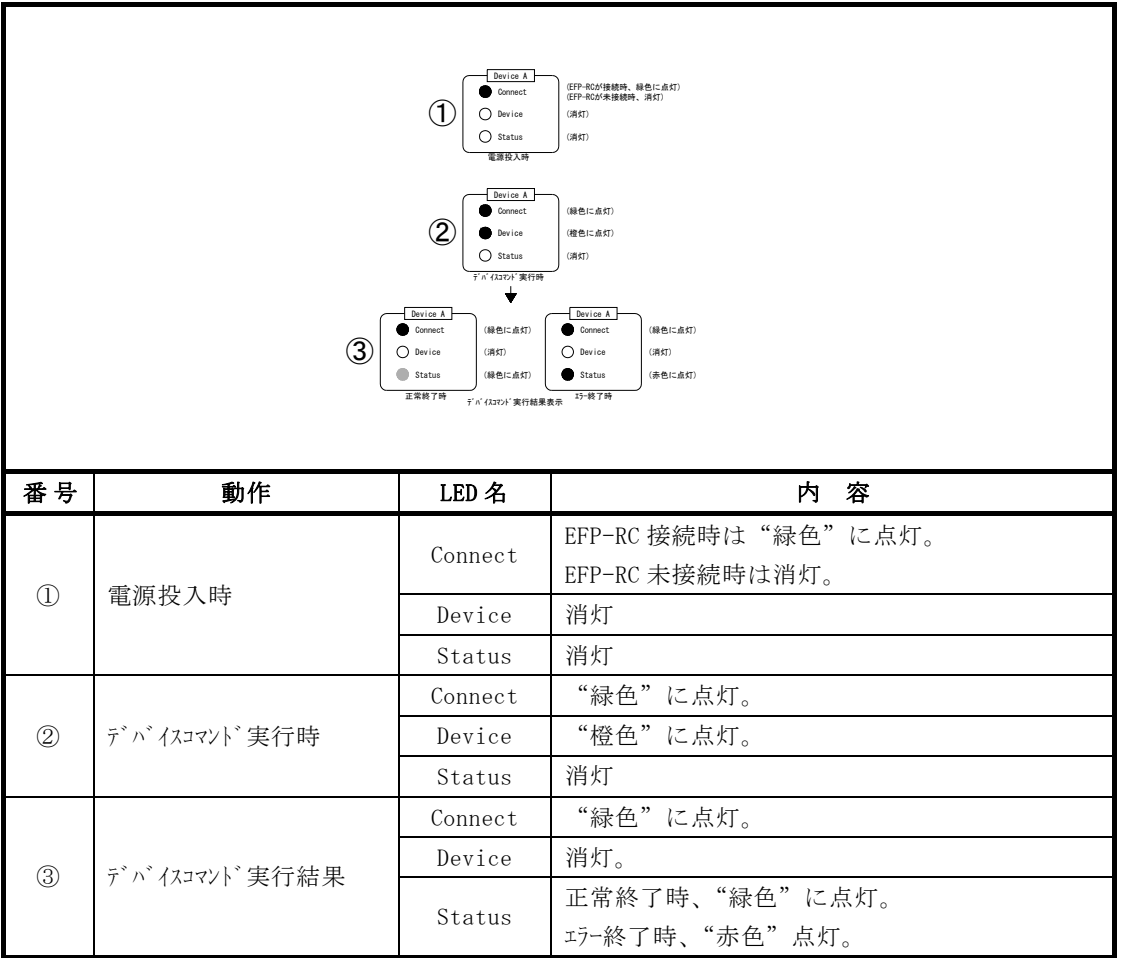

**図4. 1 表示LEDの点灯パターン** 

## 5. T\_VDDおよびT\_VPP電圧設定スイッチ

図5.1にT\_VDDおよびT\_VPP電圧設定スイッチのシルク図を示します。

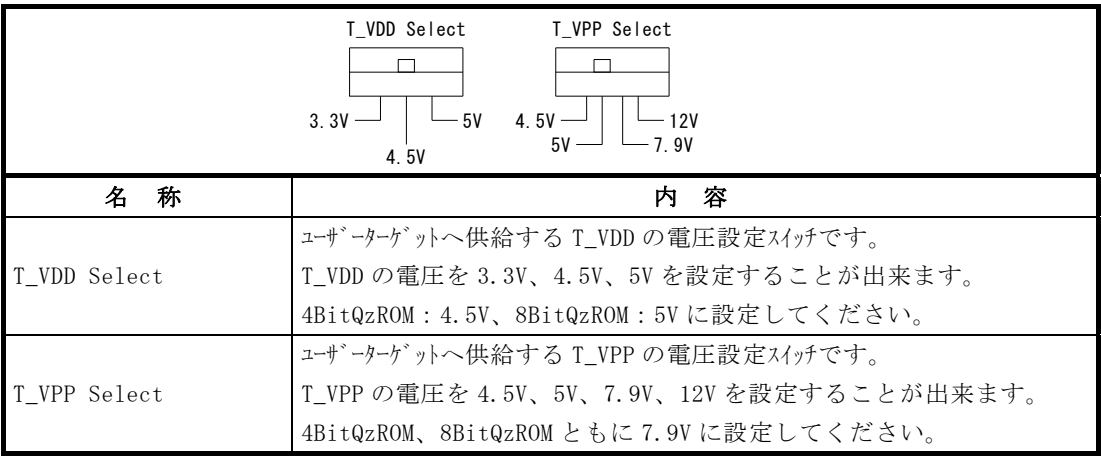

図5.1 T\_VPP 電圧設定スイッチシルク図

注1:RC-G8本体の Device LED(橙)の点灯時は、T\_VDDおよび T\_VPP 電圧設定ス イッチの切り替えは行わないでください。

## 6. ユーザーターゲット接続用コネクタ

図6. 1にユーザーターゲット接続用コネクタのピン配置図を示します。 表6. 1にユーザーターゲット接続用コネクタの端子表を示します。

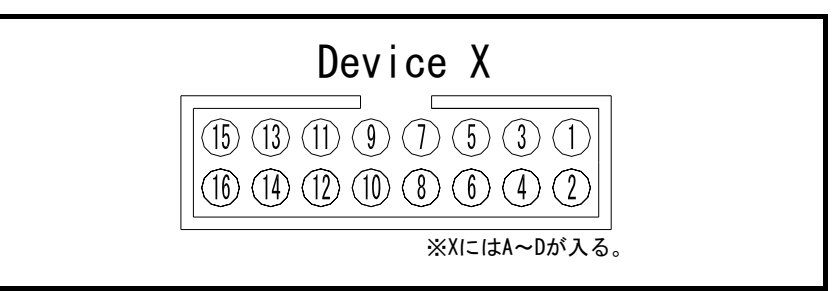

図6.1 ターゲット接続コネクタピン配置図

| Pin NO.        | 端子名        | 入出力 | 説<br>明                        |
|----------------|------------|-----|-------------------------------|
| $\mathbf{1}$   | <b>GND</b> |     | <b>GND</b>                    |
| $\overline{2}$ | (N, C)     |     |                               |
| 3              | T_VPP      | 出力  | ターゲット書込み電源出力。4.5V、5V、7.9V、12V |
| $\overline{4}$ | T_VDD      | 出力  | ターゲット電源出力。3.3V、4.5V、5V        |
| 5              | T VPP 2    | 出力  | ターゲット書込み電源出力2                 |
| 6              | Err        | 出力  | 外部実行時エラー表示                    |
| 7              | Busy       | 出力  | 外部実行中表示                       |
| 8              | T_PGM/OE   | 出力  | ターゲット書込み読み出しパルス               |
| 9              | T SCLK     | 出力  | 動機通信用クロック                     |
| 10             | T_TXD      | 出力  | シリアル送信データ                     |
| 11             | T RXD      | 入力  | シリアル受信データ                     |
| 12             | T Busy     | 入力  | ターゲット Busy 信号                 |
| 13             | Start      | 入力  | 外部起動スイッチ                      |
| 14             | T Reset    | 出力  | ターゲットリセット制御信号                 |
| 15             | (N, C)     |     |                               |
| 16             | GND        |     | <b>GND</b>                    |

表6.1 ユーザーターゲット接続用コネクタ端子表

## 7. RC-G8操作方法

RC-G8を使用する際は、各EFP-RCをメモリ実行モードに設定する必要があります。

EFP-RCメモリ実行モードの設定方法は、「EFP-RC操作説明書 メニュー時の"S"キー動 作」の項目に記載されておりますので、あらかじめ各EFP-RCをメモリ実行モードに設定し御使用下 さい。

下記にRC-G8の一連の操作方法について説明します。

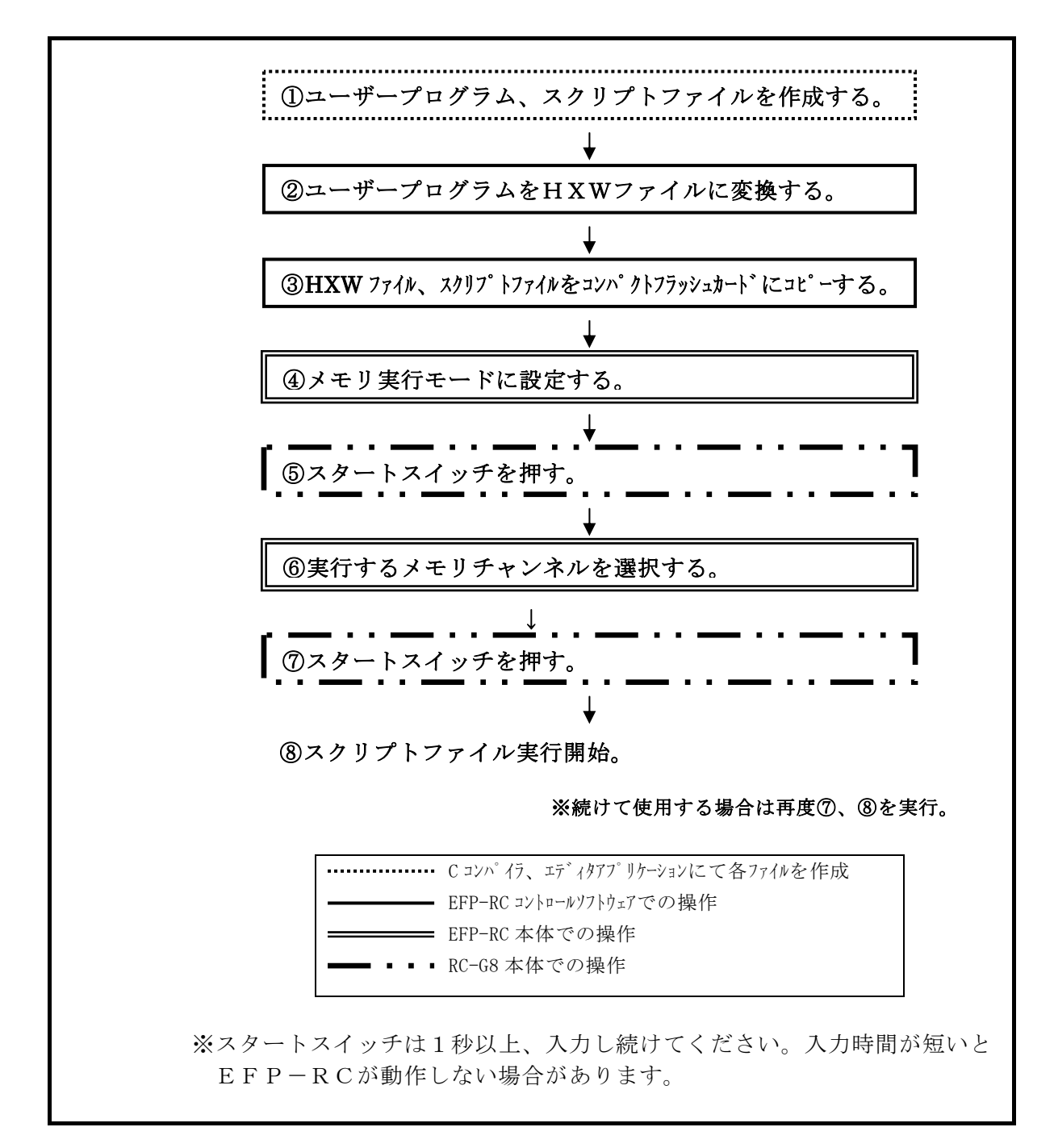